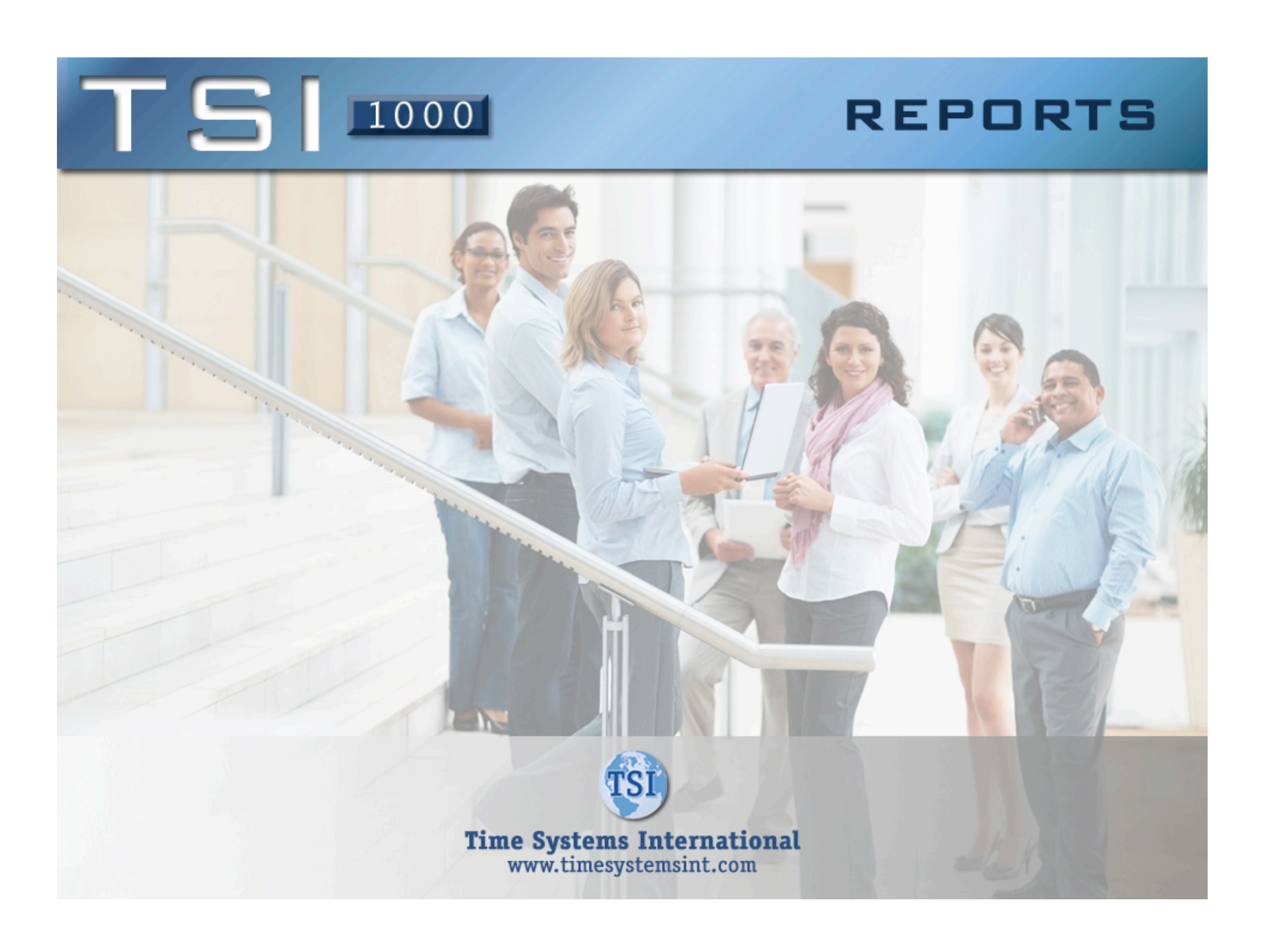

## $T$  S  $\sim$

## Payroll Reports

**The Time Card Report shows a basic summary of employee payroll and attendance data for the selected date range. This includes the date/day of week, the category of worked time, the actual start and stop punches, attendance codes associated with the punches, total hours worked, and a breakdown of the type of hours for each day.** 

**The Time Card Report totals all this data and displays any absences and missing punches for the selected date range. The system allows several variations of this report. Examples include department and category summaries and added detail such as rounded verses actual punch times and labor distribution.** 

#### **Time Card Report**

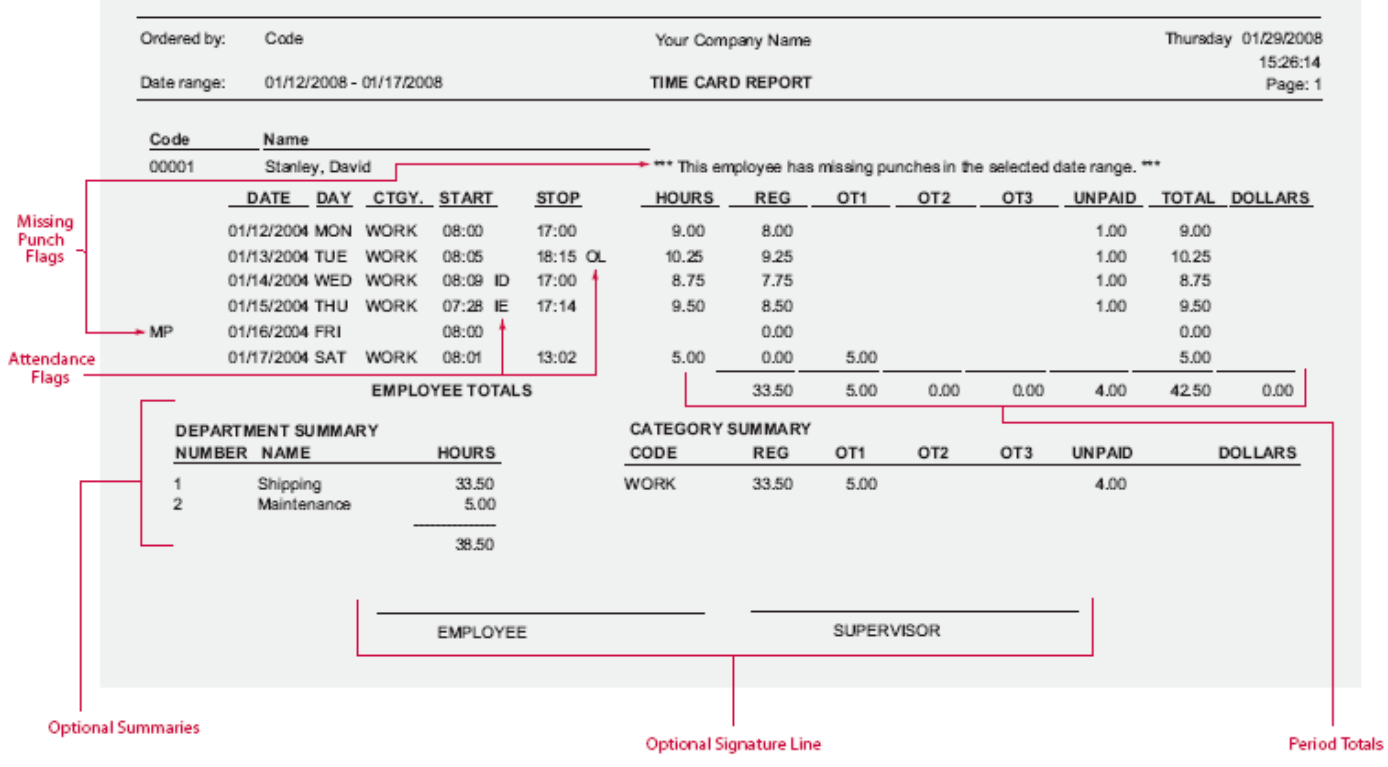

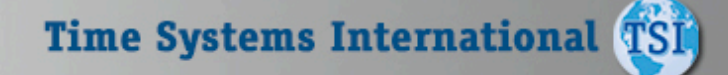

## **ALSI**  $1000$

## Payroll Reports

**Time Systems International TSI** 

#### Alternate Time Card Report **Alternate Time Card Report**

Ordered by: Code Thursday 01/22/2004 Your Company Name Grouped by: Department 12:41:14 TIME CARD REPORT Page: 1 Dale range. 01/14/2004 - 01/15/2004 Can be run for any time frame Department 2 Maintenance Sorted by department Code Name 00009 Jackson, George WORK VAC HOL  $SICK$ **PERS OTHER** DATE **DOW**  $\blacksquare$ OL IL OUT REG OT REG OT REG OT REG OT REG OT REG OT 01/14/2004 WED 07:56 12:00 12:58 17:03 9.00 ABS 01/15/2004 THU  $0.00$ 01/16/2004 FRI 07:45 11:54 12:25 16:28 OE 7.50 **EMPLOYEE TOTALS** 15.50  $000$  $0.00$   $0.00$   $0.00$   $0.00$   $0.00$   $0.00$   $0.00$   $0.00$  $0.000000$ **Attendance** flags Code Name 00012 Smith, Paul **WORK** VAC **HOL**  $SICK$ PERS OTHER REG OT REG OT DATE DOW  $\blacksquare$ OL. IL. OUT REG OT REG OT REG OT REG OT 01/14/2004 WED 08:00 17:00 8.00 01/15/2004 THU  $0.00$  $8.00$ Easy to read, 01/16/2004 FRI  $0.00$  $8.00.$ one line per **EMPLOYEE TOTALS** 8.00 0.00  $0.00$  $0.00$ 0.00  $0.00$  16.00  $0.00$  $0.00$  $0.00$  $0.00 0.00$ day format **DEPARTMENT TOTALS** 23.50  $0.00$  $0.00 0.00$  $0.00$  $0.00$  16.00 0.00  $0.00$  $0.00$  $0.00$  $0.00$ **Totals by Division, Flags Absences**, and Includes punch detail Totals by pay type **Attendance Infractions Group and Department** 

**The system allows you to print time cards in various formats. This condensed one line format shows punch detail and totals by category. This report can be generated by employee, department, division, or group. This paper saving format is excellent for supervisors to verify the accuracy of hours and correct any exceptions** 

# $T$  S  $\prod$  1000

line wee

## Payroll Reports

**The Weekly Hours Report shows a summary of an employee's hours for the selected date range. The hours are broken out by their respective classes (Regular and up to three levels of Overtime).** 

#### **Weekly Hours Report**

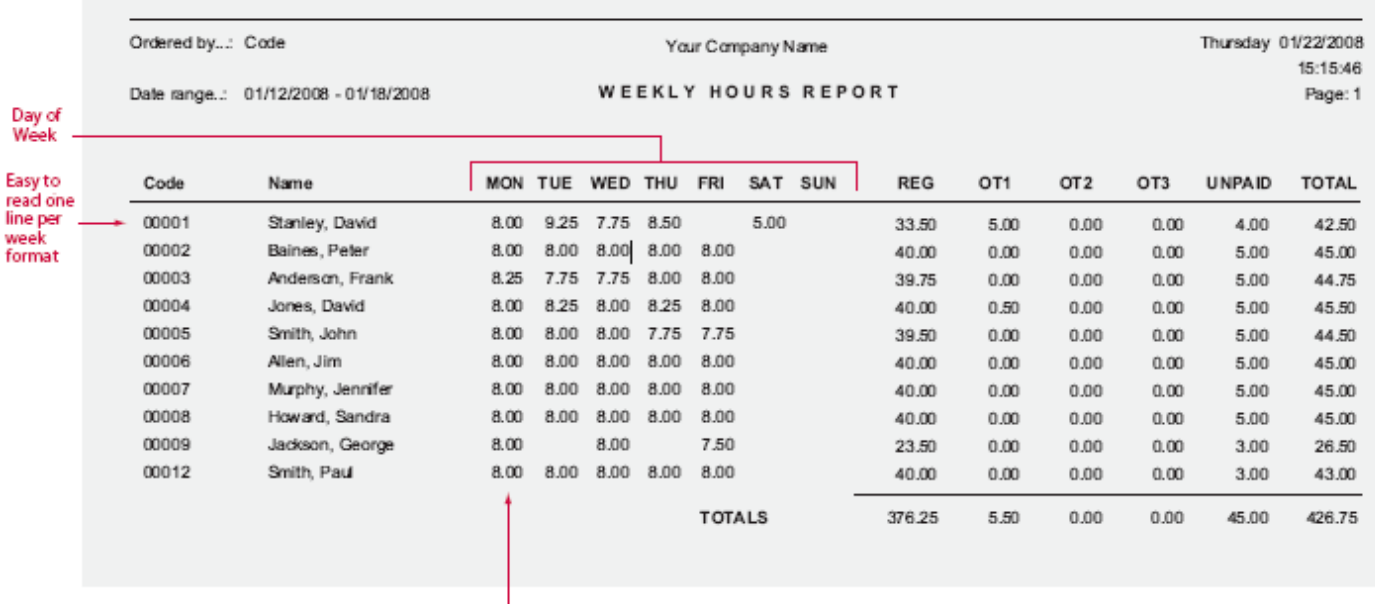

**Daily Hours** 

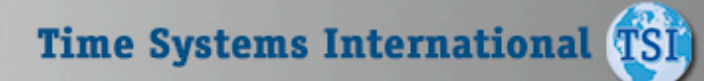

### Payroll Reports

**The Department Summary Report summarizes the hours which have been applied to each "Department." The hours are broken out by their respective classes (Reg, OT1, OT2, OT3, and Unpaid). "Departments" and "Jobs" are standard levels of Labor Distribution. Each employee can be assigned to a home department/job and then transfer to different departments and jobs throughout the day. Different wages can be assigned to an employee for each department and job. The flexible Time America system allows you to change the names of department and job to match your company's terminology.** 

#### **Department Summary Report**

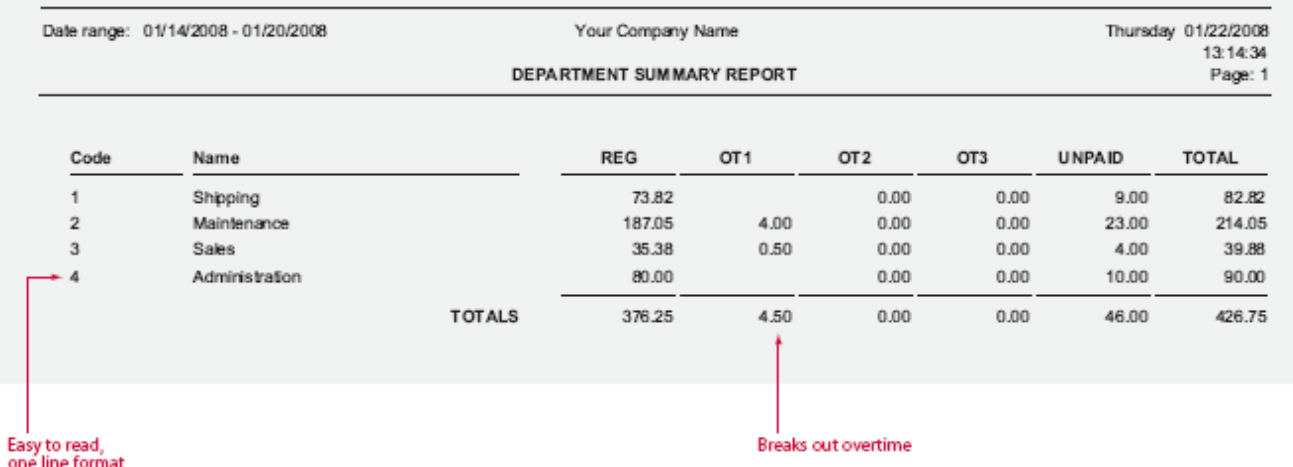

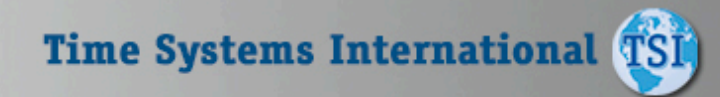

## Payroll Reports

#### Shift Summary Report Summary **Shift Summary Report**

Ordered by: Code Optional Shift Forecasting Your Company Name Monday 01/19/2008 14:49:04 Date range: 01/11/2008 - 01/17/2008 **SHIFT SUMMARY REPORT** Page: 1 Shift Group 001 Shift 1 Code Name HOURS CUM HRS **REG** OT<sub>1</sub> OT<sub>2</sub> OT3 **UNPAID TOTAL** Stanley, David 33.50 33.50 33.50  $0.00$  $0.00$  $0.00$ 4.00 37.50 00001 Baines, Peter 00002 40.00 73.50 40.00  $0.00$  $0.00$  $0.00$ 5.00 45.00 Anderson, Frank 39.75 113.25  $0.00$  $0.00$ 44.75 00003 39.75  $0.00$ 5.00 40.50 00004 Jones, David 153.75 40.00  $0.50$  $0.00$  $0.00$ 5.00 45.50 Smith, John 39.50 00005 193.25 39.50  $0.00$  $0.00$ 5.00 44.50  $0.00$ 00006 Allen, Jim 40.00 233.25 40.00  $0.00$  $0.00$  $0.00$ 5.00 45.00 00009 Jackson, George 23.50 256.75 23.50  $0.00$  $0.00$  $0.00$ 3.00 26.50 Smith, Paul 40.00 00012 296.75 40.00  $0.00$  $0.00$  $0.00.$ 3.00 43.00 8 Employees Processed **SHIFT TOTALS** 296.75 296.25  $0.50$  $0.00$  $0.00$ 35.00 331.75 Shift<sub>2</sub> Code Name HOURS CUM HRS **REG** OT<sub>1</sub> OT<sub>2</sub> OT3 **UNPAID TOTAL** 40.00 00007 Murphy, Jennifer 40.00 40.00  $0.00$  $0.00$  $0.00$ 5.00 45.00 00008 Howard, Sandra 40.00 80.00 40.00  $0.00$  $0.00$  $0.00$  $5.00$ 45.00 2 Employees Processed **SHIFT TOTALS** 90.00 80.00 80.00  $0.00$  $0.00$  $0.00$ 10.00 Shift<sub>3</sub> HOURS CUM HRS Code Name **REG** OT<sub>1</sub> OT<sub>2</sub> OT3 **UNPAID TOTAL** 00001 Stanley, David 5.00 5.00  $0.00$ 5.00  $0.00$  $0.00$  $0.00$ 5.00 1 Employee Processed **SHIFT TOTALS** 5.00  $0.00$ 5.00  $0.00$  $0.00.$  $0.00$ 5.00 SHIFT GROUP TOTALS 381.75 376.25 5.50  $0.00$  $0.00$ 45.00 426.75 Breakdown of each Shows individual hours Breaks out regular Shift and shift group spent on each shift and overtime hours

**The Shift Summary Report gives a summary of the hours worked in each shift for the select date range. The hours are shown as totals for each employee and also as a summary for the entire shift.** 

**Time Systems International TSI** 

## Payroll Reports

**Used as the input to Payroll, the Category Summary Report breaks out the employee's hours into their respective pay class. In addition, the report also indicates on which day the category occurred making it easy to spot trends. For example, the employee has taken five sick days all on Fridays or Mondays.** 

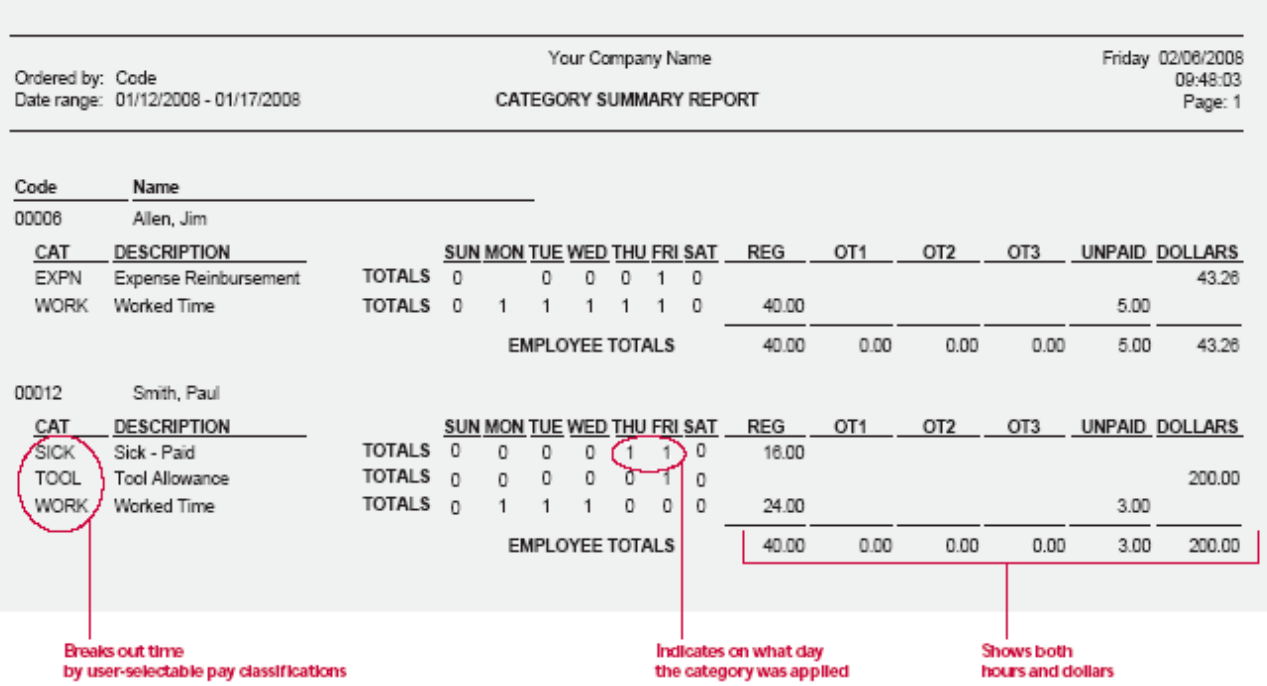

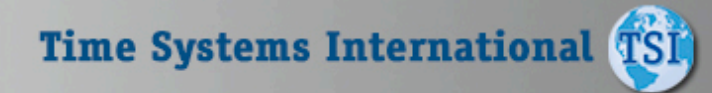

### Attendance Reports

#### **Who's In / Not In Report**

for<br>tin em gr

**This Management Report allows the operator to show all the employees who are punched IN or OUT at a specific date and time. A unique feature of this report is the ability to also show any transactions or transfers that may have occurred after the IN punch. This is useful in tracking the employee's current location.**

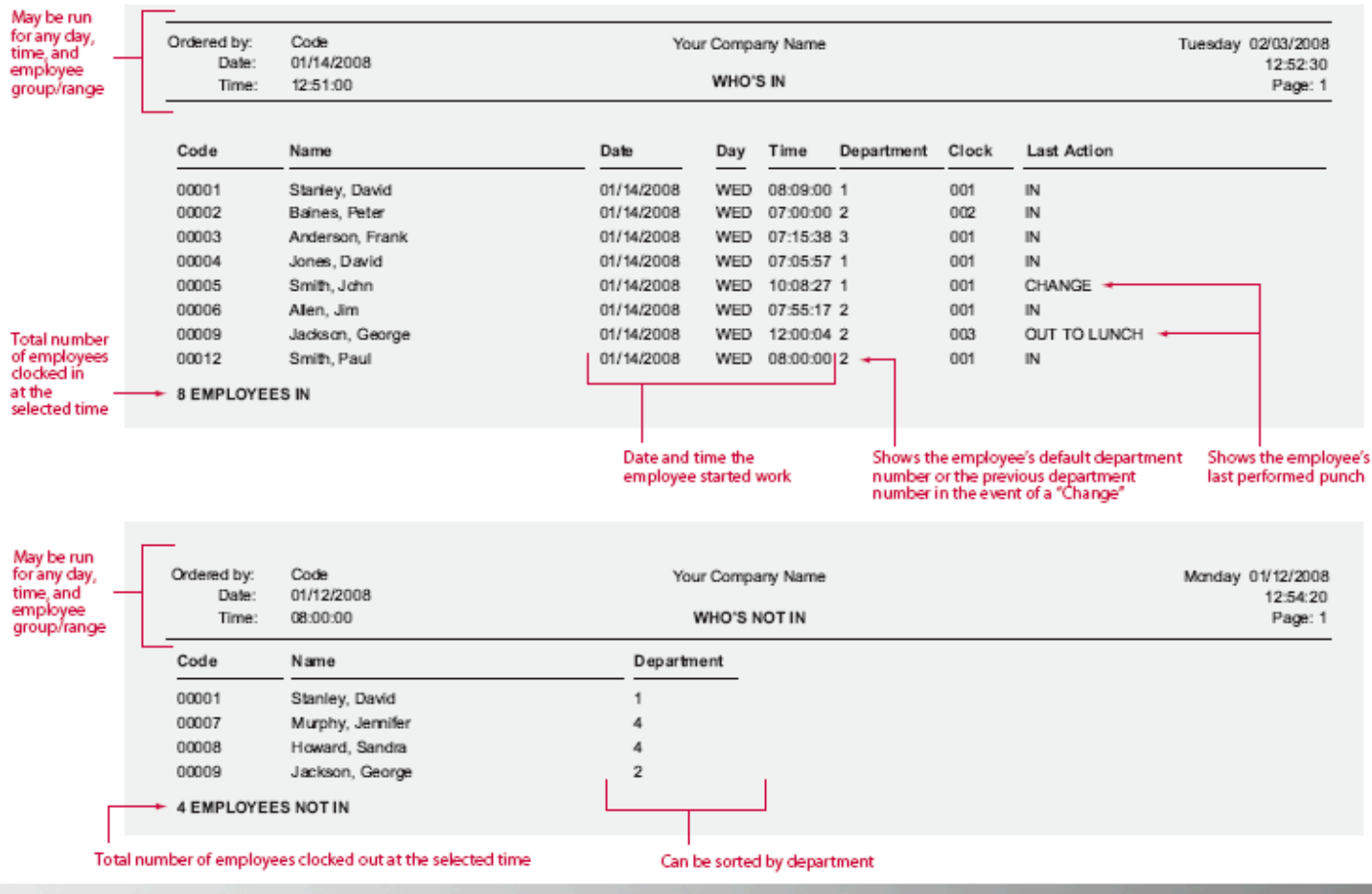

**Time Systems International TSI** 

## $TS1$

 $\overline{\phantom{0}}$ 

### Attendance Reports

**The Attendance Report shows employees with attendance infractions. The employee's scheduled start and stop time are shown in comparison to their actual punches, along with the attendance code and a description of the infraction. Attendance Codes correspond with transactions that fall within the defined time zones. For example, IL equals In Late and OE equals Out Early.** 

#### **Attendance Code Report**

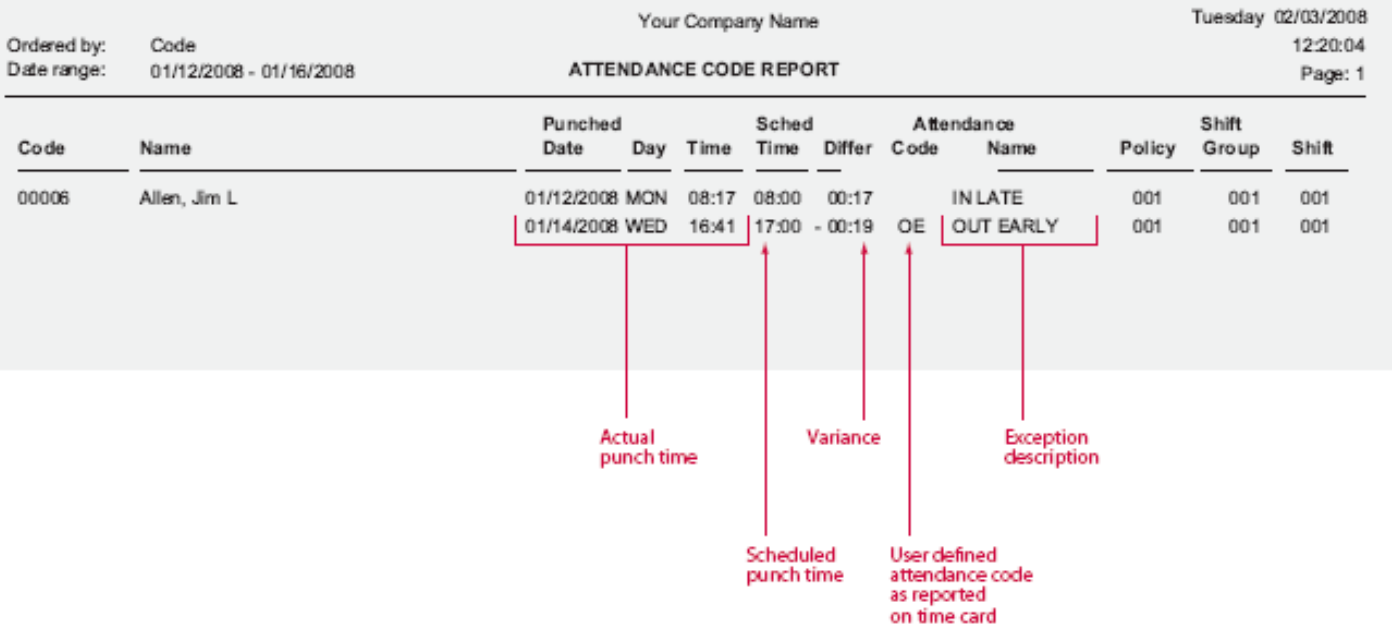

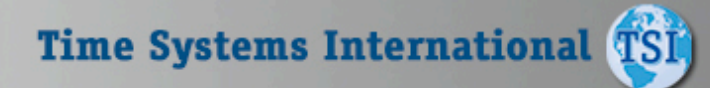

### Attendance Reports

**Used for employee review purposes, the Attendance Count Report is similar to the Attendance Report except that it provides the user with a tally of the various Attendance Codes that have occurred within the selected date range (i.e. the number of "IN LATE" infractions for the past month). This report also lists the number of absences with any date range the user selects.** 

#### **Attendance Count Report**

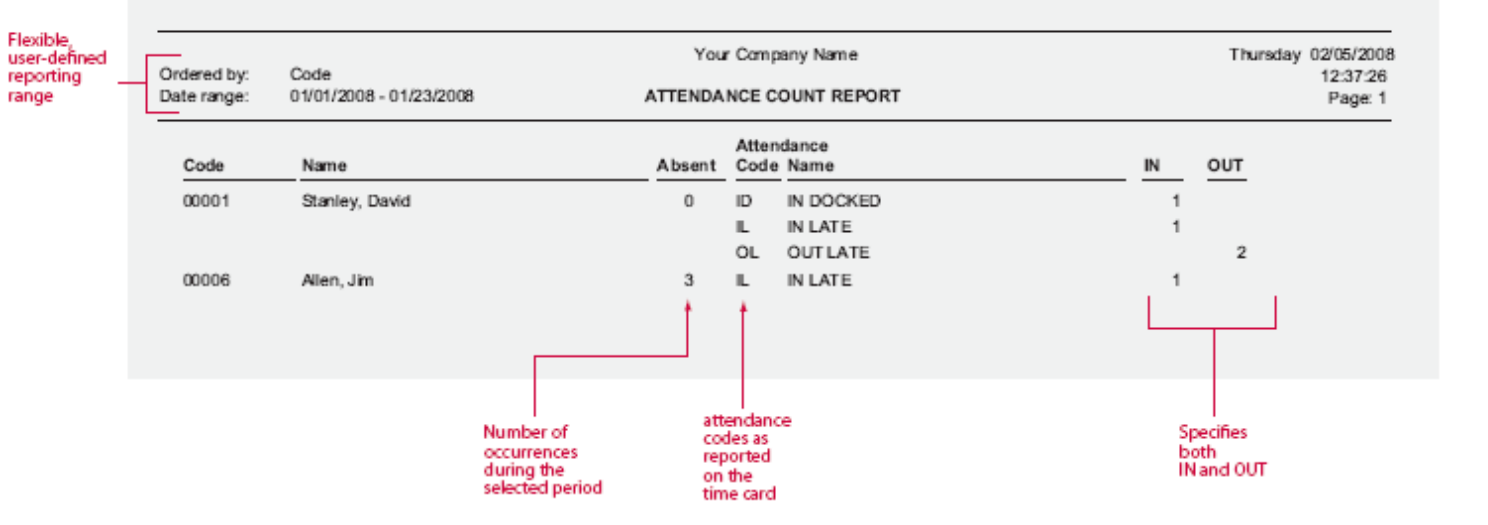

**Time Systems International TSI** 

### Attendance Reports

#### **Annual Attendance Count Report**

**This easy to file report is a must for your employee records. With the Annual Attendance Code Report you can easily access information on the employee's attendance history from the number of specific user defined infractions, right down to the days on which they occurred.** 

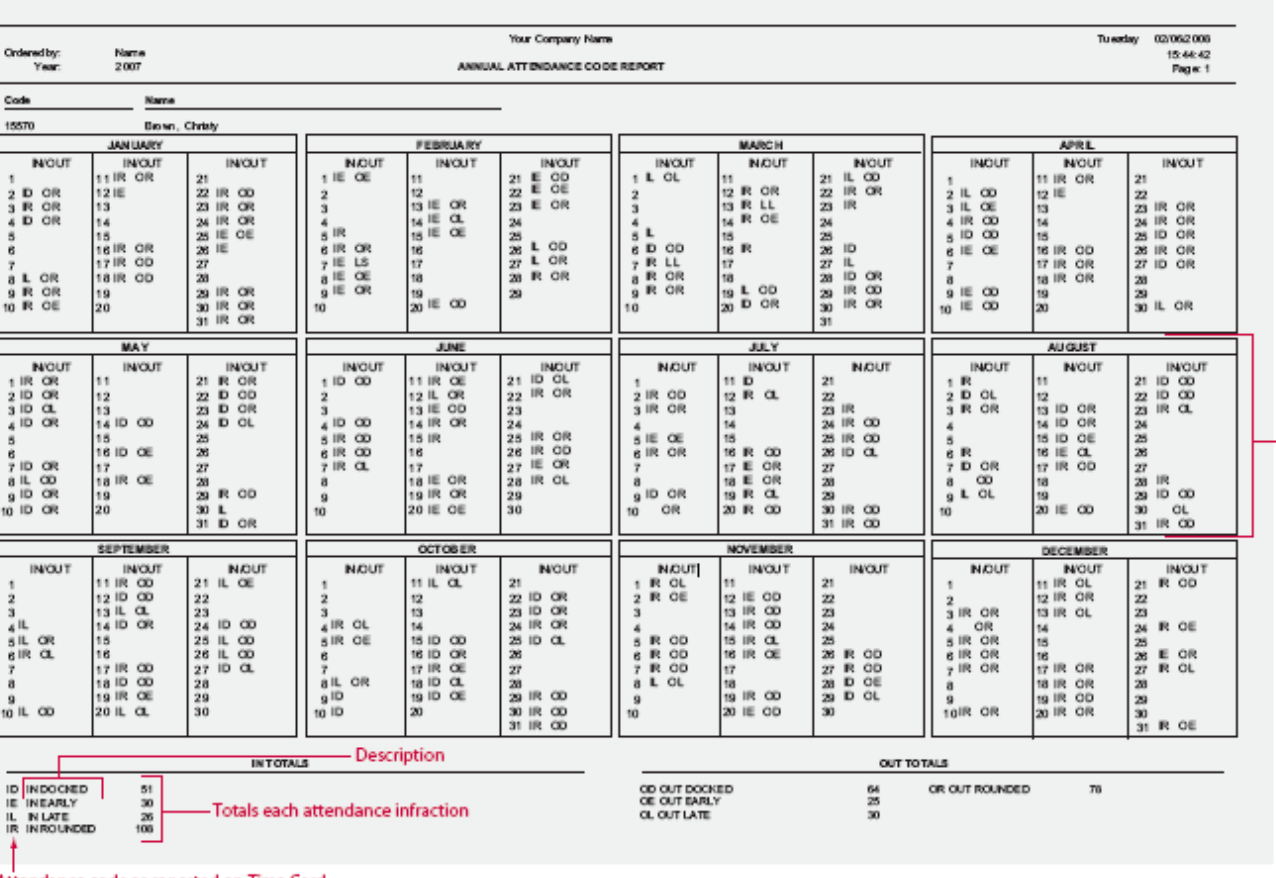

Shows detail for each month and each day of the vear

Attendance code as reported on Time Card

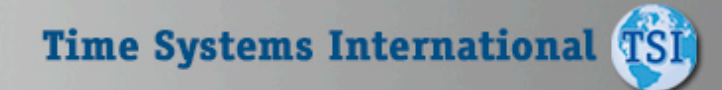

### Human Resource Reports

**Never again will you pay overtime just because you needed to have an employee "fill in" for someone else. Just run the Approaching Overtime Report. This report lists all employees in the selected range and their hours worked up-tothe minute. The report allows managers to adjust employees' schedules in order to minimize over-time payouts.** 

 $T S 1000$ 

#### **Approaching Overtime Report**

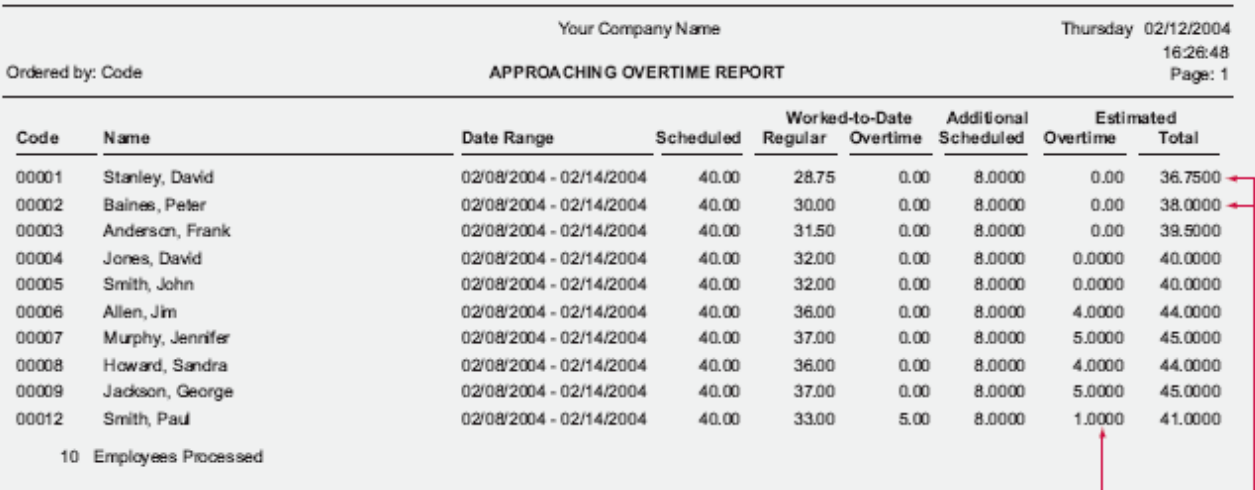

Estimates overtime based on<br>hours worked-to-date and additional scheduled time

**Employees** least likely to earn overtime

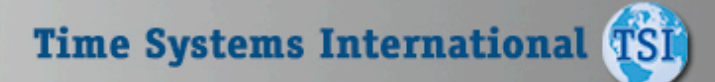

### Human Resource Reports

**This report allows you to easily qualify employees for Benefit Entitlement. When running this report you can select to only show those employees that have reached a specific length of service. By selecting to show only those employees in their 11th month, the Seniority Report can be used to notify you of upcoming anniversaries.** 

 $T$  S  $\sqrt{ }$  1000

#### **Seniority Report**

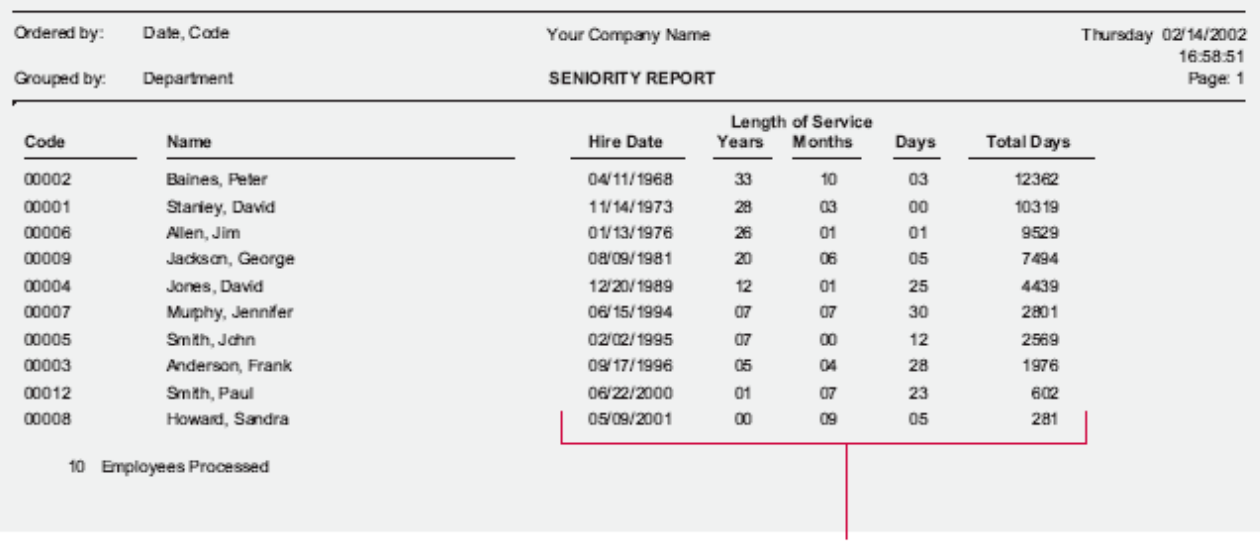

Seniority shown in years/months and number of days

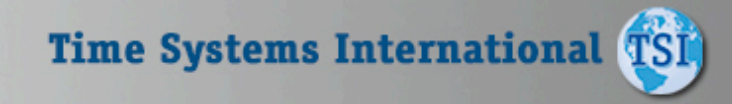

### 1000

### Human Resource Reports

**These reports are used to track employees use of company benefits. Both reports may be run by employee (shown above) which shows the employee and their benefits taken, or by benefit, showing the amount taken by each employee. You may also select to show only those employees who have exceeded the maximum amount of benefit time, or have under a specified amount remaining. By utilizing the Benefit Accruals Module, allowed balances can be automatically updated utilizing your company's benefit accrual formulas.** 

 $TSI$ 

#### **Employee Benefits Report**

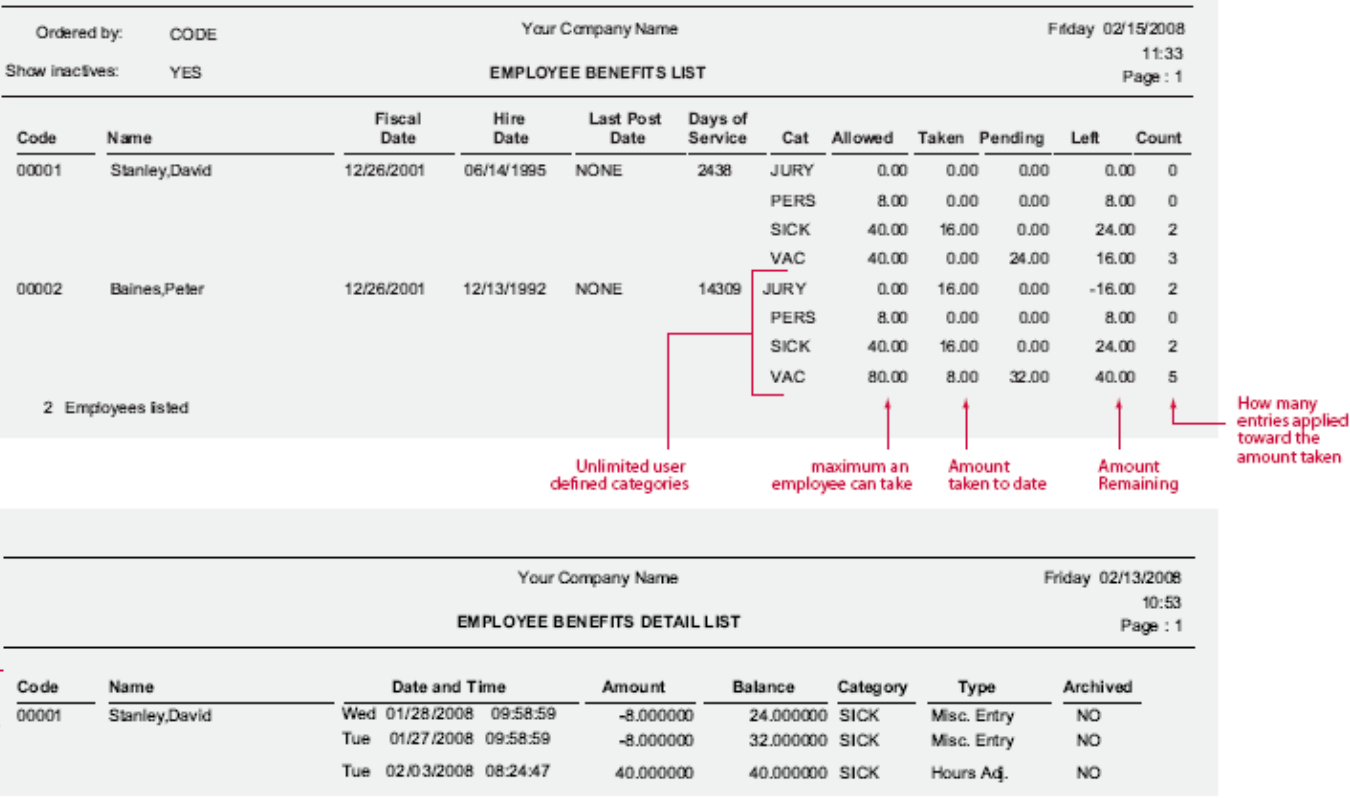

Tracks & reports complete detail of adjustments to the balances including system generated accrual calculations.

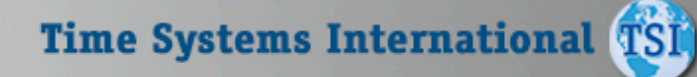

### Human Resource Reports

**This valuable management tool compares budgeted hours and wages with those that were actually worked. In addition, this report also compares hours and wages based on scheduled work times. The Actual vs Budgeted report can show you the individual employee detail, so you can compare efficiencies of employees working on the same task. By breaking out time by regular, three different overtimes, and any miscellaneous costs, the system gives you a concise illustration of where your time/ dollars are being squandered.** 

#### **Actual vs. Budgeted Wage Report**

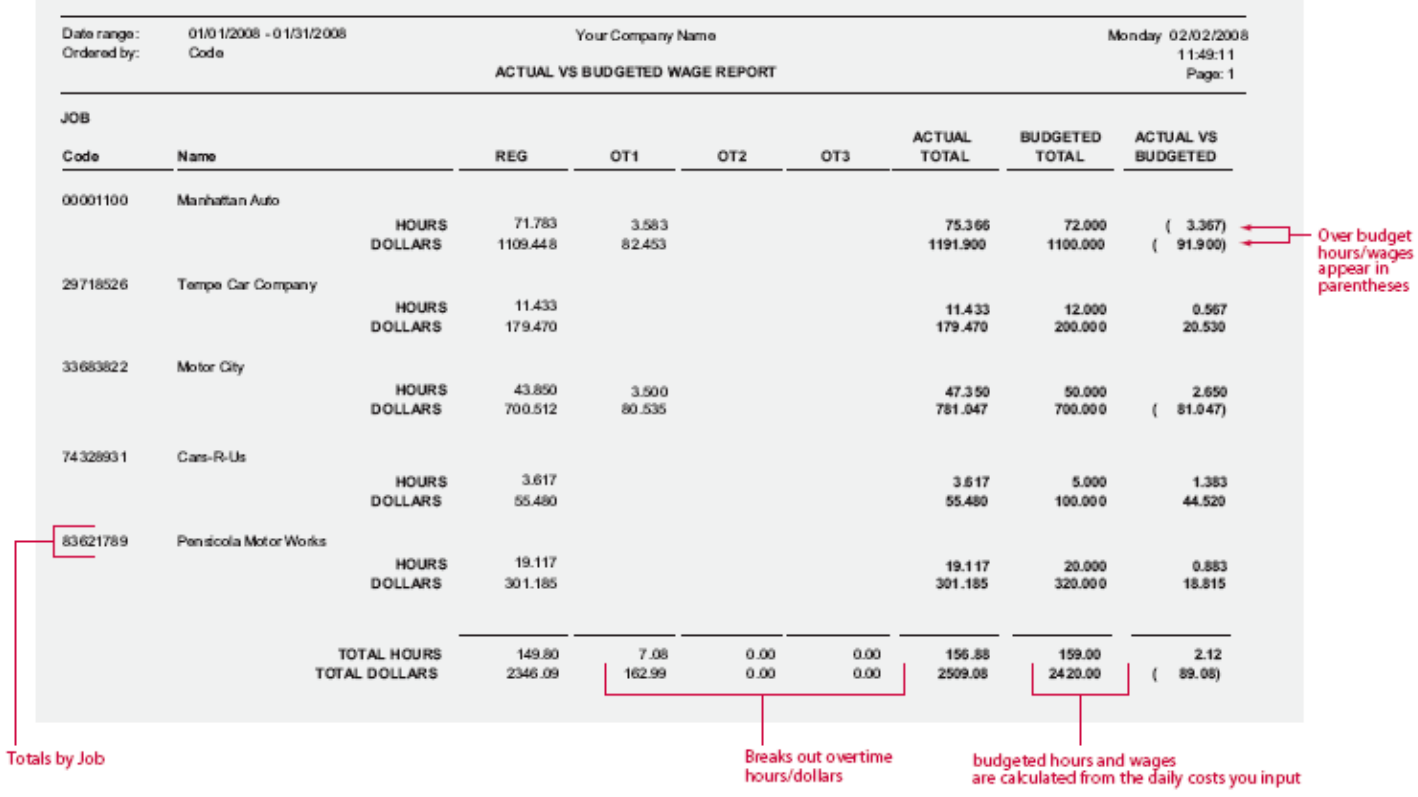

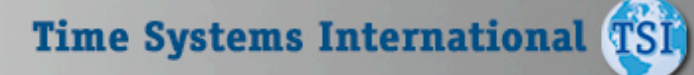

## $T S 1000$

### Exceptions Reports

**The Missing Punch Report will show any missing transactions that have occurred during the selected date range. Two instances where a missing punch may be generated are:** 

**1. When an employee punches in for the day but does not punch out at the end of the day, or** 

**2. If an employee was scheduled to work on a given day but does not punch on that day. Used in conjunction with the Auto Process feature, this report provides an effective means of catching punch errors before they become payroll errors.** 

#### **Absence and Missing Punch Report**

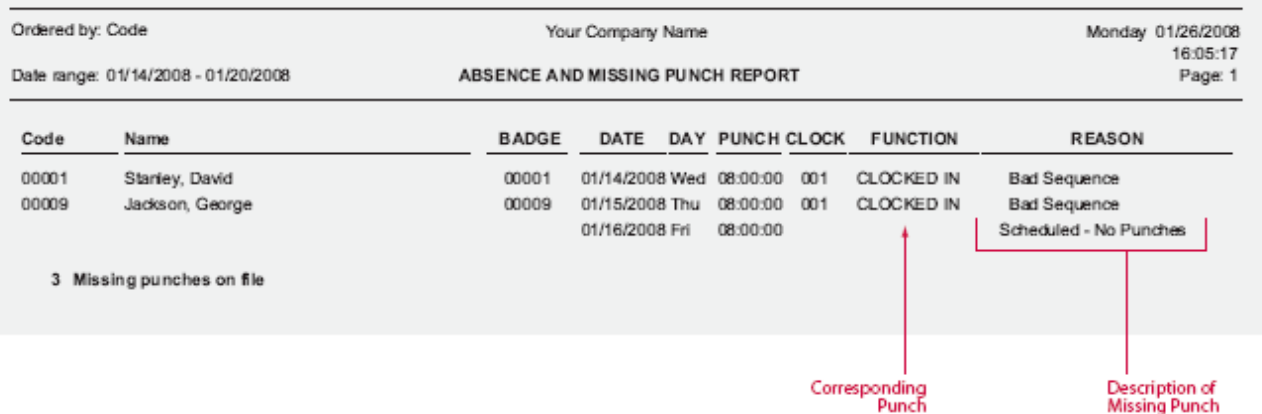

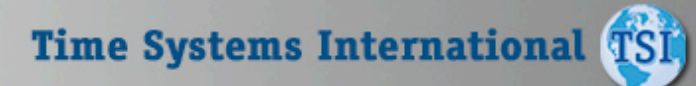

## Exceptions Reports

**The Overtime Hours Exceptions Report is a valuable tool used to control overtime. This report will show any employee's overtime hours that exceed the value defined in the employee's policy. A signature line is also available for supervisor use.** 

#### **Overtime Hours Exceptions**

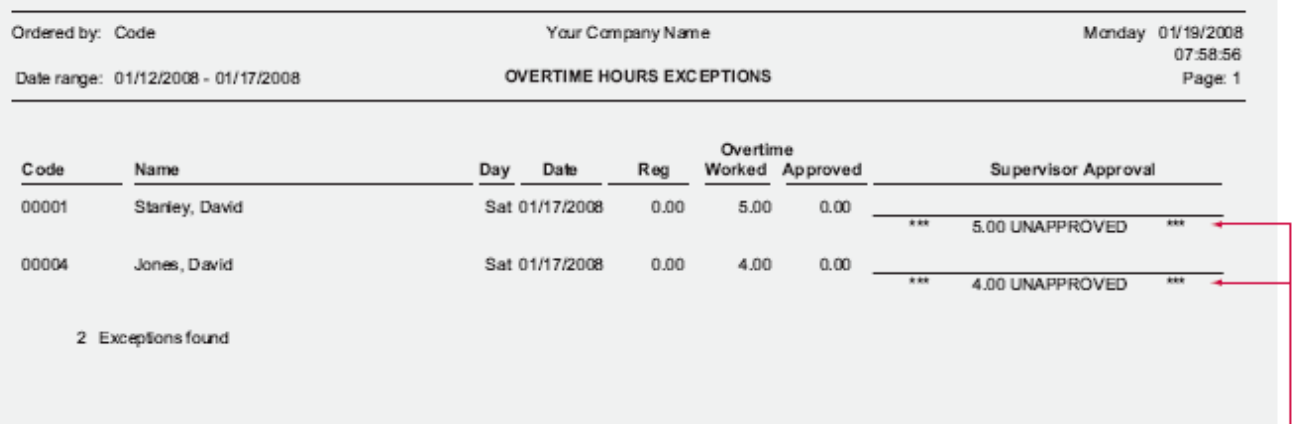

Alerts you to |<br>unapproved overtime.

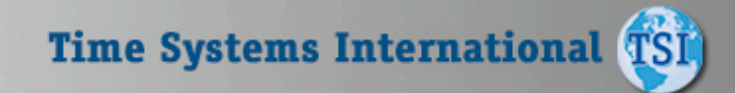

User<br>defined ranges

### Exceptions Reports

**The Hours Exceptions Report allows you to easily flag employees with total hours that fall outside your pay policies acceptable range. Inside the employee's pay policy you define ranges for both daily and period hours. In addition, you can also define a maximum number of consecutive hours (gross hours) an employee may be on-the-clock. If the employee's total hours fall outside the defined range they will be flagged on one of these reports. The report will also show the variance from your defined range.** 

#### **Hours Exceptions Report**

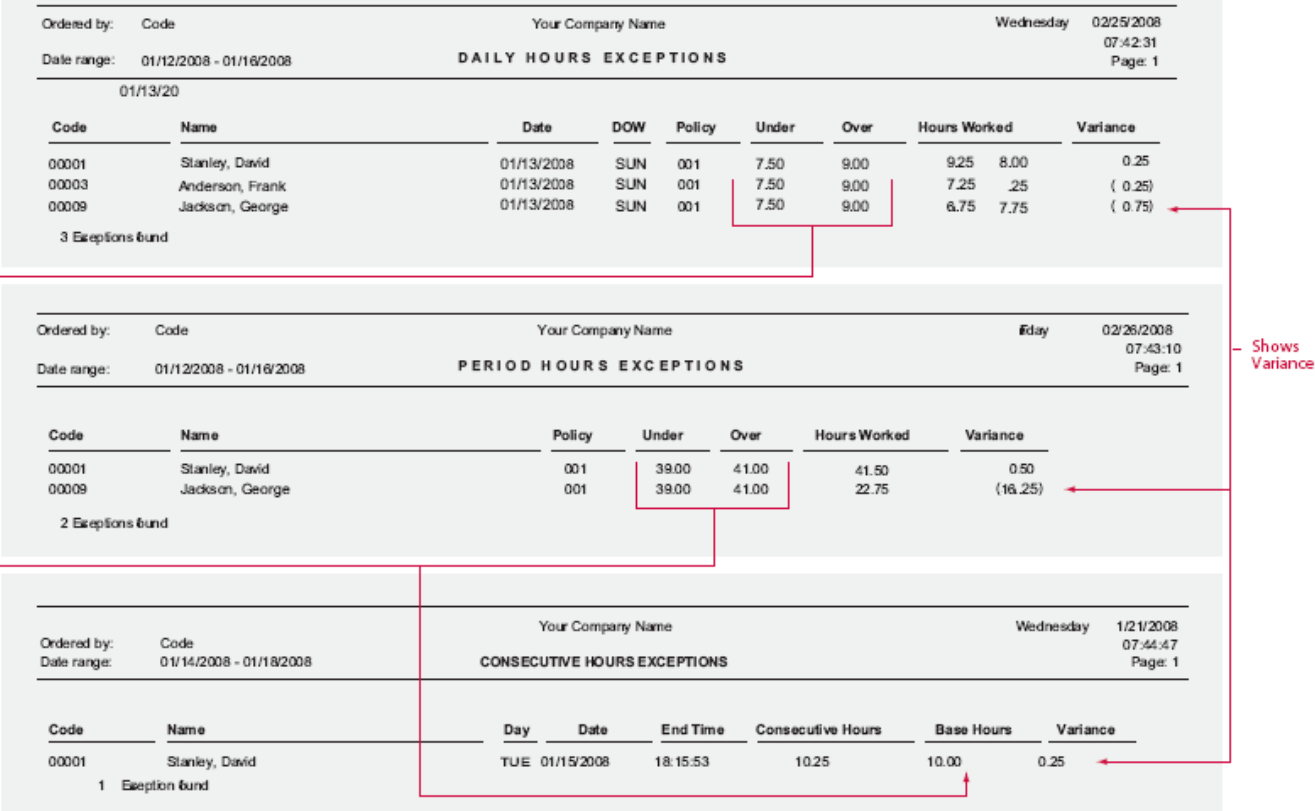

## Scheduling Reports

#### **Individual Schedule Report**

**The Individual Employee Schedule Report shift group, individual shift number, shift name, and daily start/stop times assigned to the selected employees for the selected date range. This report may be handed out to employees indicating the employee's upcoming work schedule.** 

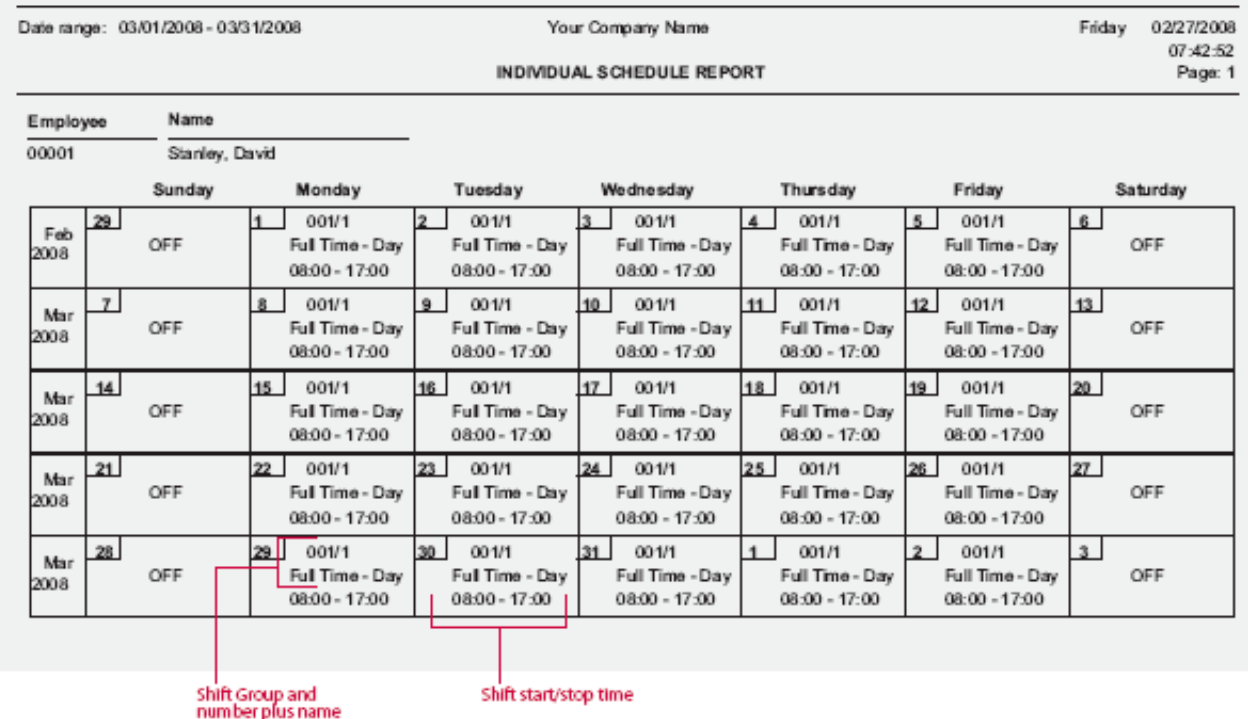

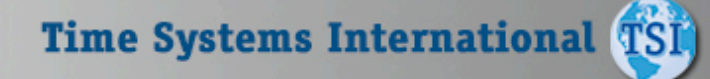

Useful and<br>easy-to-read calendar format

## Scheduling Reports

#### **Shift Coverage Report**

**The Shift Coverage Report is a management tool used for scheduling daily workloads. This report will show the number of employees scheduled for each shift, on each day of the pay period, for the selected date range in calendar format. The report breaks out each shift and shows the shift start/stop times for quick reference.** 

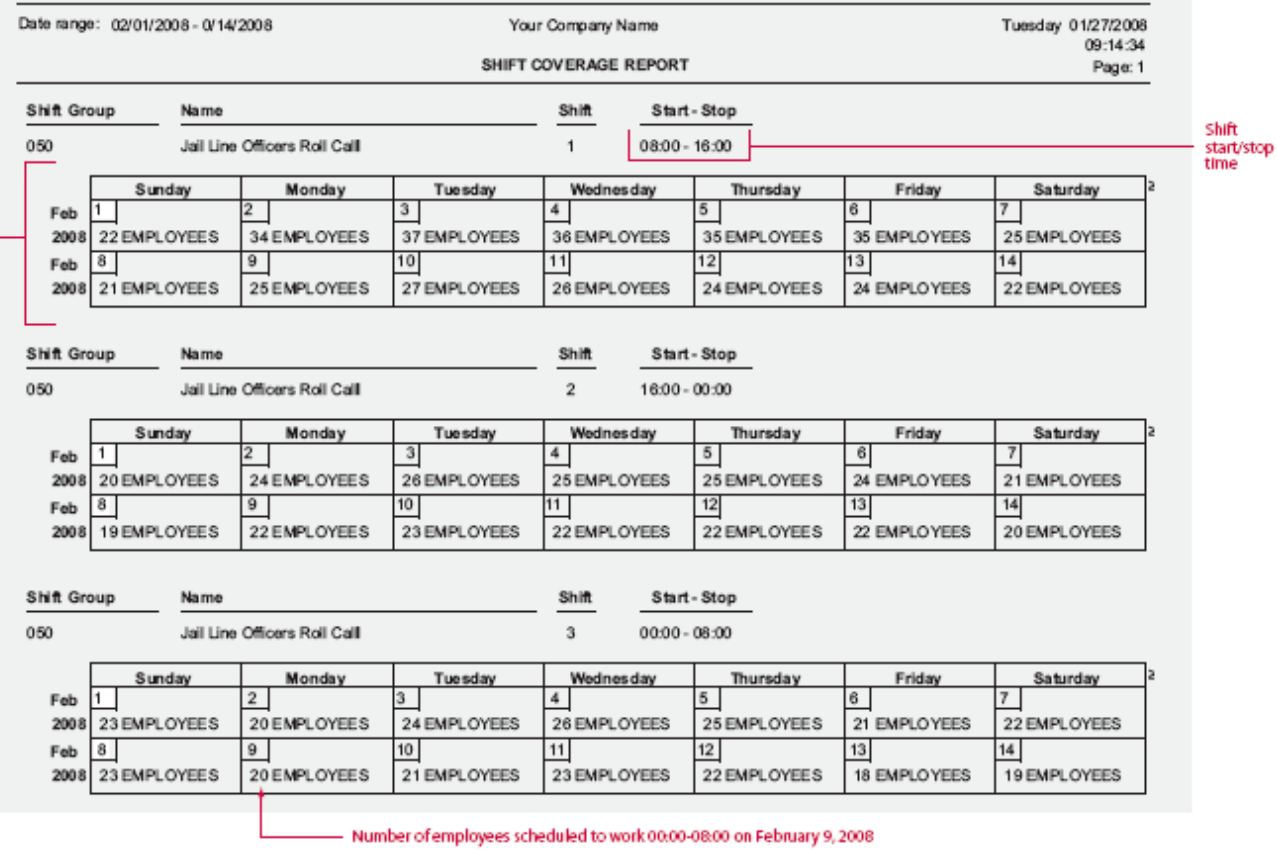

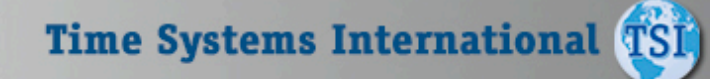

## Scheduling Reports

**The Who's Scheduled Report can be printed in a coverage form which provides a graphical representation of your employee's schedules. This report shows voids in scheduling and where the day may be over or understaffed. Besides the normal reporting selections, this report can graphically depict Scheduled, Not Scheduled, Both, or Off Today.** 

#### **Who's Scheduled Report**

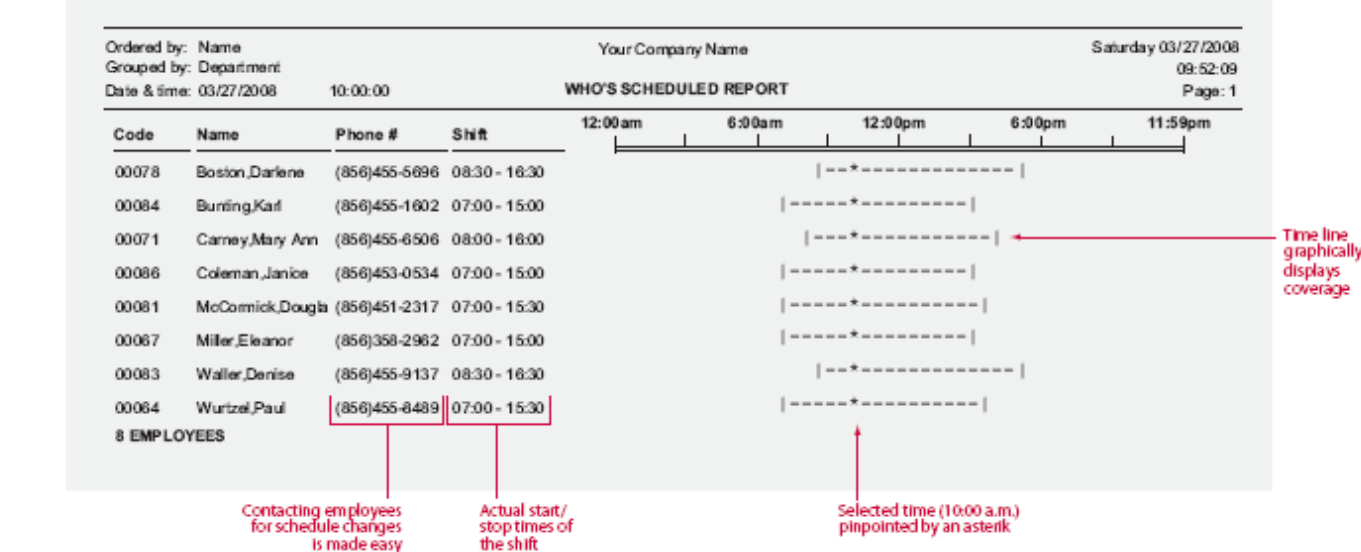

**Time Systems International TSI** 

## Wage / Charge Reports

**This report provides a complete breakdown of hours and wages per employee sorted by group. This report may be used to provide supervisors the total hours their employees have worked and the gross wages earned. This report can also be used as a comparison to the payroll journal.** 

#### **Employee Wage Report**

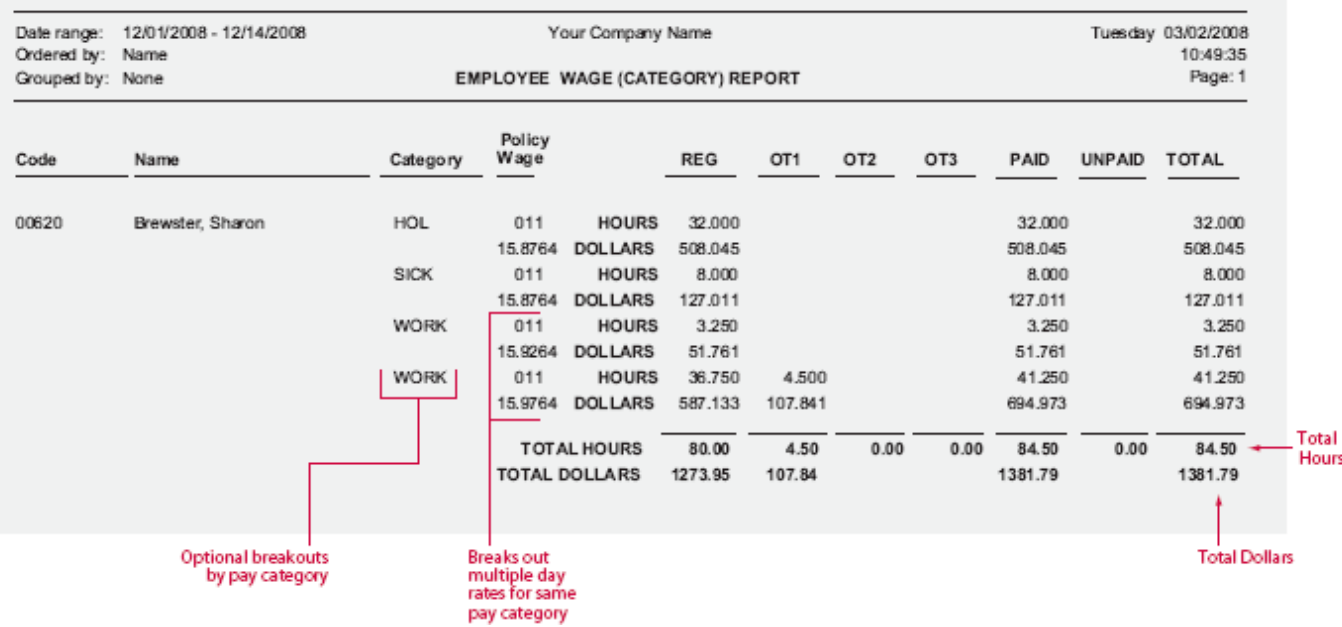

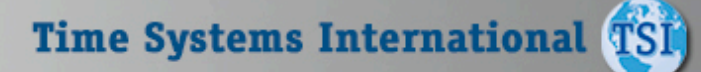

## Wage / Charge Reports

#### **Department Wage Report**

1000

**Totalsfor** all employees

department

ineach

Date range: 12/01/20038 - 12/14/208 Tuesday 03/02/2008 Your Company Name Ordered by: Name 11:25:12 DEPARTMENT WAGE REPORT Page: 1 Code REG OT1 OT<sub>2</sub> OT3 **TOTAL** Name 705100 **HOURS** Finance 1199.750 1.000 1200.750 **DOLLARS** 11963.728 21.530 11985.258 **HOURS** 289.500 14.000 303.500 706100 Data Processing **DOLLARS** 4051.643 407.726 4459,369 **HOURS** 746100 1508.500 1650.500 Customer Service 115.250 26.750 **DOLLARS** 18470.324 665.327 21155,906 2020.255 **HOURS** 747100 Emergency Management 131.750 13.750 145,500 **DOLLARS** 1333.597 271.274 1604.871 **HOURS** 747662 Emergency Mgt. Rerp Grant 4.000 4,000 **DOLLARS** 52.548 52.548 **HOURS** 758101 Production 2021.500 231.250 16.250 2269.000 Total **DOLLARS** 23775.349 4331.328 403.008 28509.686 Hours **TOTAL HOURS** 5155.00 375.25 43.00  $0.00$ 5573.25 **TOTAL DOLLARS** 59647.19 7052.11 1068.34  $0.00$ 67767.64 **Totals Dollars** Breaks out regular and overtime pay

**The Department Wage Report provides a complete breakdown of wages for the period attributed to each department. This report can be used for General Ledger posting or budget versus actual analysis.** 

TSI

**Time Systems International** 

## $T$  S  $\boxed{1000}$

## Job Costing

**The Job Cost List is a detailed listing of all the jobs numbers entered into the system. This list contains information such as the job name and number, the active/inactive status of the job, the number of budgeted hours and dollars, and wages assigned to the job.** 

#### **Job Code List**

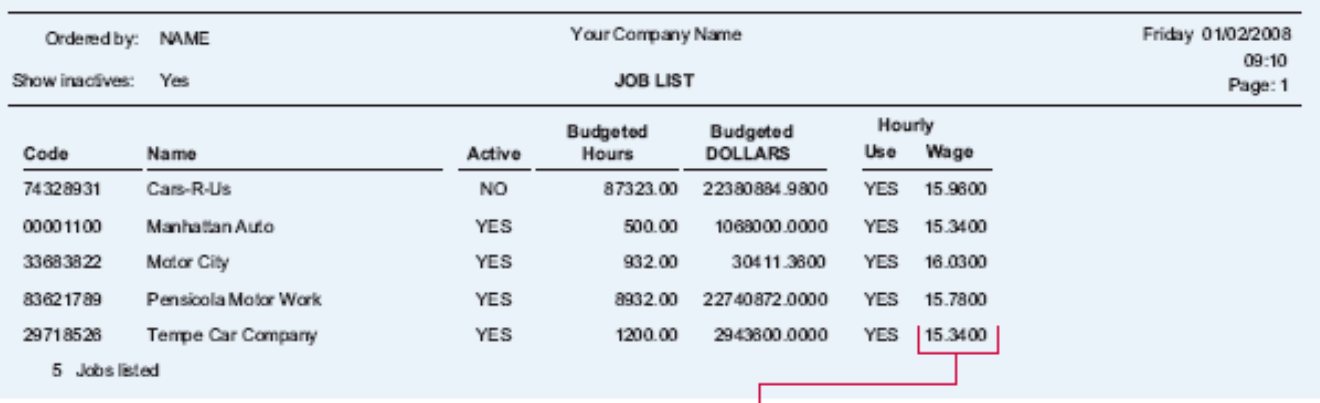

Allows user to default a wage by job worked. Can be used to calculate overhead costs (overhead factor)

**Time Systems International TSI** 

## Job Costing

**The Employee Job Cost List shows job cost level scheduling for selected employees in the selected date range.** 

**Employees may be scheduled two levels of time tracking.** 

#### **Employee Job Cost Schedule List**

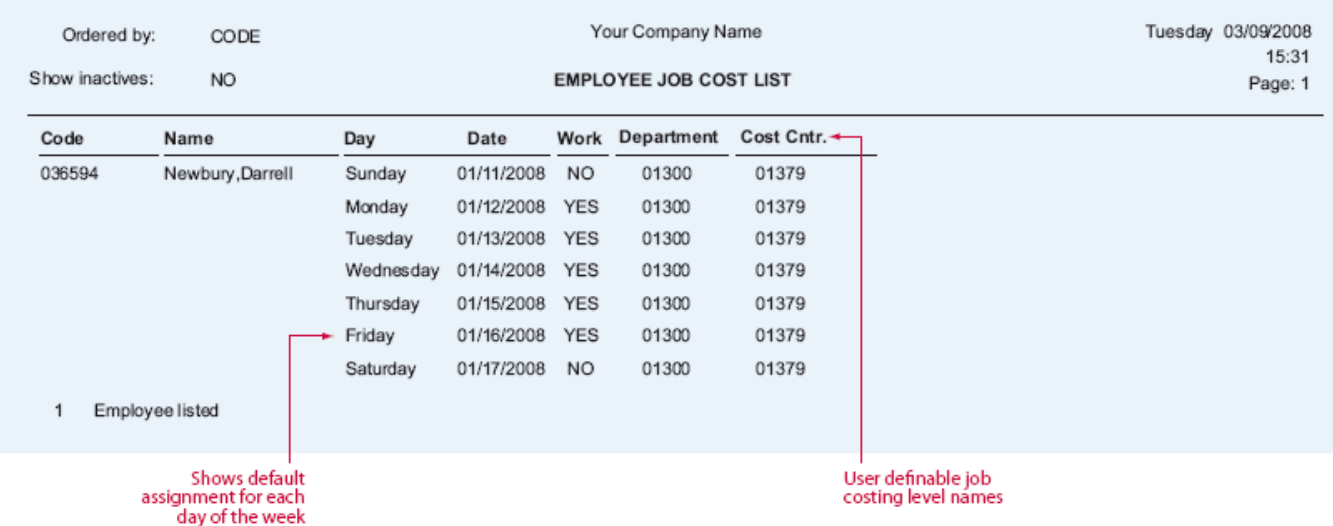

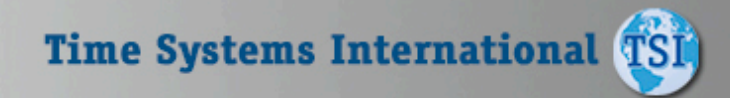

You pick

the order

you want to see the

report sorted in. Up to 8

different userdefined sort criteria are<br>available

## Job Costing

#### **Labor Level Distribution Report**

**The Labor Distribution Report summarizes total time by up to eight user selectable groupings of distribution (employee, shift, department, job, and pay category). In addition you can also select the hierarchy order in which you want the totals to be reported. The two reports shown represent two groupings (employee/job) sorted opposite ways.** 

Date range: 01/04/2008 - 01/10/2008 Your Company Name Friday 01/16/2008 Grouped by: Employee, Job 10:00:13 **LABOR DISTRIBUTION REPORT** Page: 1 HOURS **CUM HRS** REG OT<sub>1</sub> OT<sub>2</sub> OT3 **UNPAID** TOTAL 036594 Newbury, Damell  $B.58$ 63.35 63.35 59.77 2.50 65.85 00001100 Manhattan Auto 29718526 Tempe Car Company 5.52 68.87 5.52 0.50 6.02 33683822 Motor City 6.98 75.85 3.48 3.50 1.00 7.98 74328931 Cars-R-Us  $3.62$ 79.47 3.62 0.50 4.12 83621789 Pensicola Motor Works 7.62 87.08 7.62 0.50 8.12 EMPLOYEE 036 594 TOTALS 87.08 80.00 7.08  $0.00$ 0.00 5.00 92.08

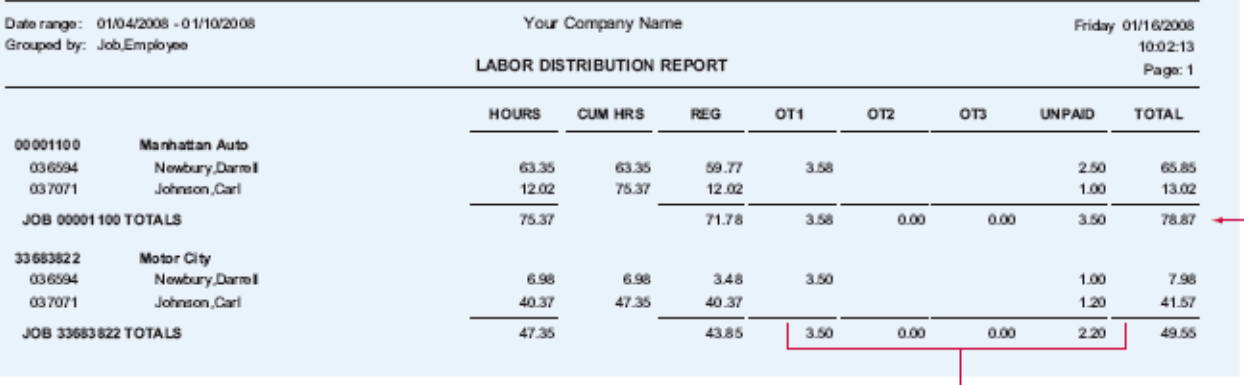

Breaks out up to 3 levels of overtime

Totals for each sort are shown along with grand total

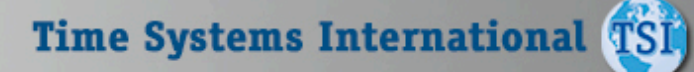

## Job Costing

**The Wage Distribution Report is similar to the Labor Distribution Report in that it summarizes total time by up to eight groupings of distribution. However, the Wage Distribution Report also shows dollars spent. Also, employees may have multiple wages per job or any user defined level. The system allows you to change wages mid-pay period. In addition, you can also select the hierarchy order in which you want the totals to be reported. The two reports shown represent two groupings (employee/job and department/ job).** 

#### **Labor Level Wage Distribution Report**

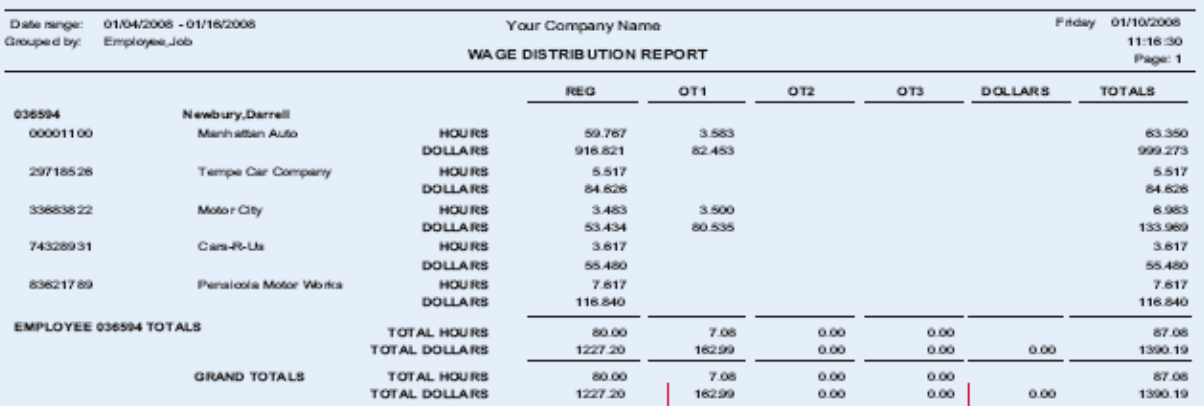

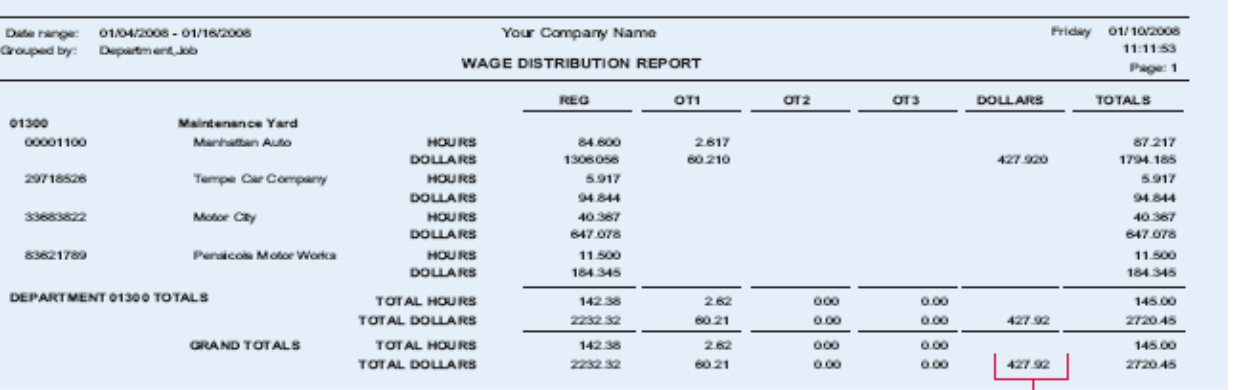

L Miscellaneous dollar expenditures are also reported

Wages are broken out<br>and calculated on up to 3<br>user-defined levels of overtime

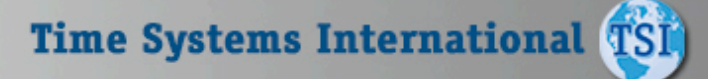

## TS1000

Over

pare

depar

## Job Costing

**This valuable management tool compares budgeted hours and wages with those that were actually worked. In addition, this report can also compare scheduled work times. The Actual vs Budgeted Wage Report can show you the individual employee detail, so you can compare the efficiency of employees working on the same task. By breaking out time by regular and three different overtimes, the system gives you a concise illustration of where your time/dollars are being squandered. By using the Forecasting feature of the software, the system can be used to project budgets and anticipate cost overruns. This report can be run by pay period or over any special time frame.** 

#### **Actual vs. Budgeted Wage Report**

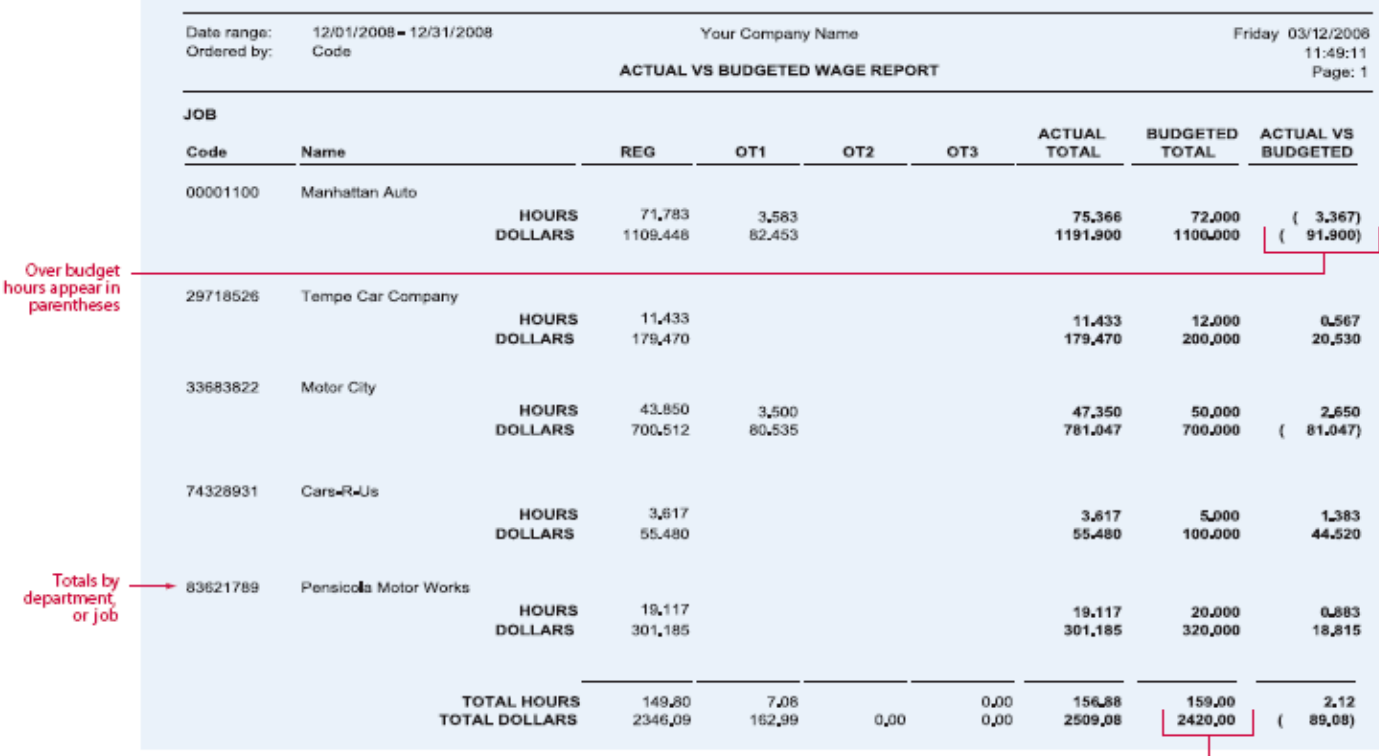

Budgeted hours and wages are calculated from costs you input

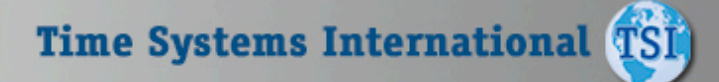

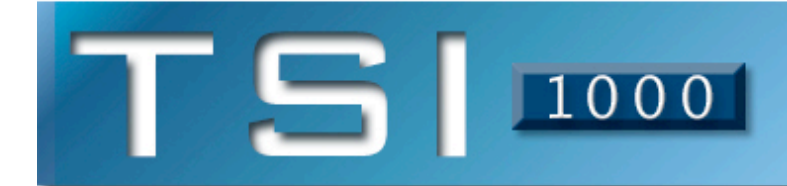

## **TSI-1000 PRO Integrated Modules**

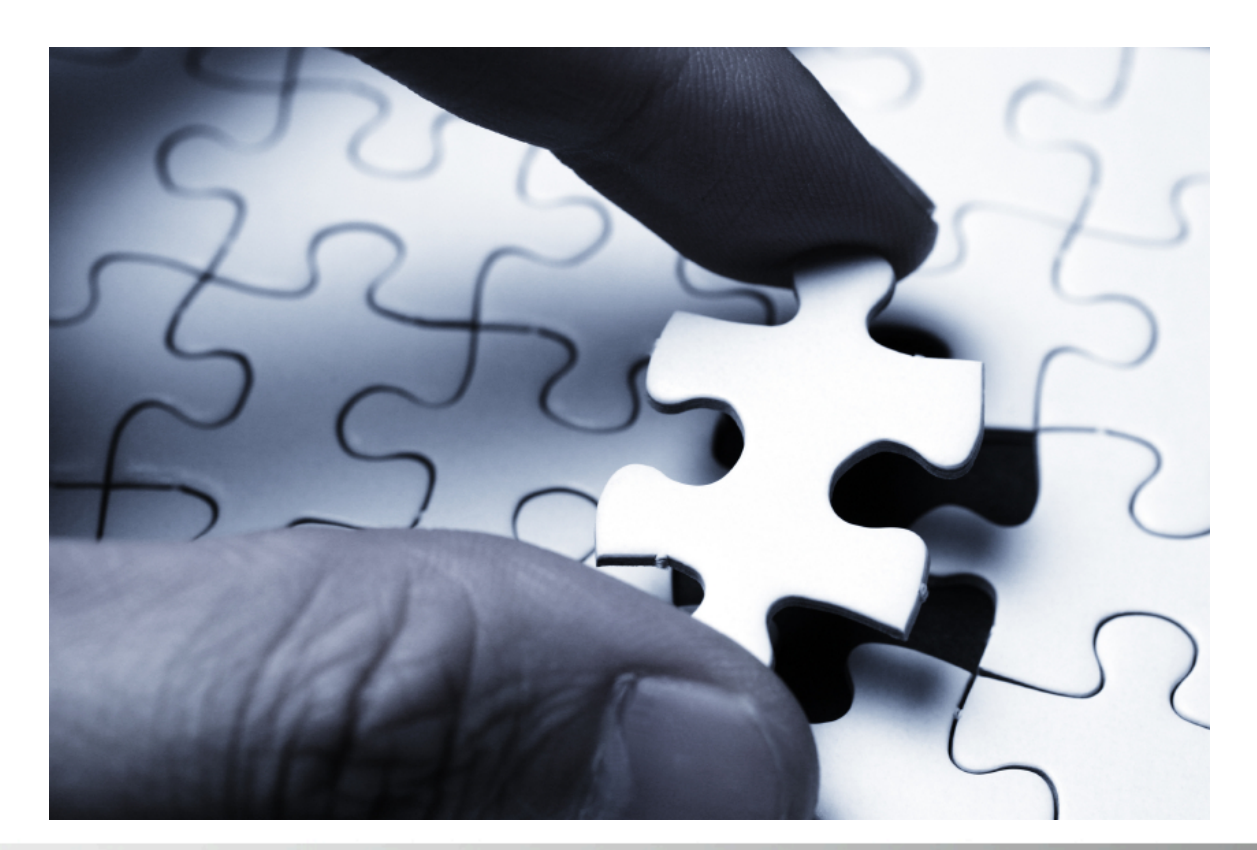

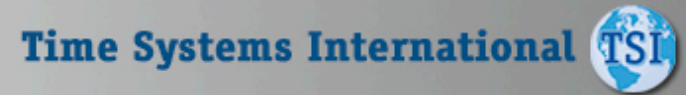

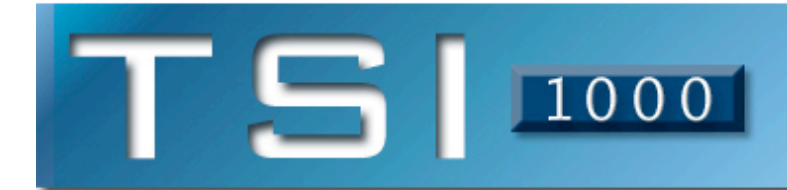

## **Bell Control Module**

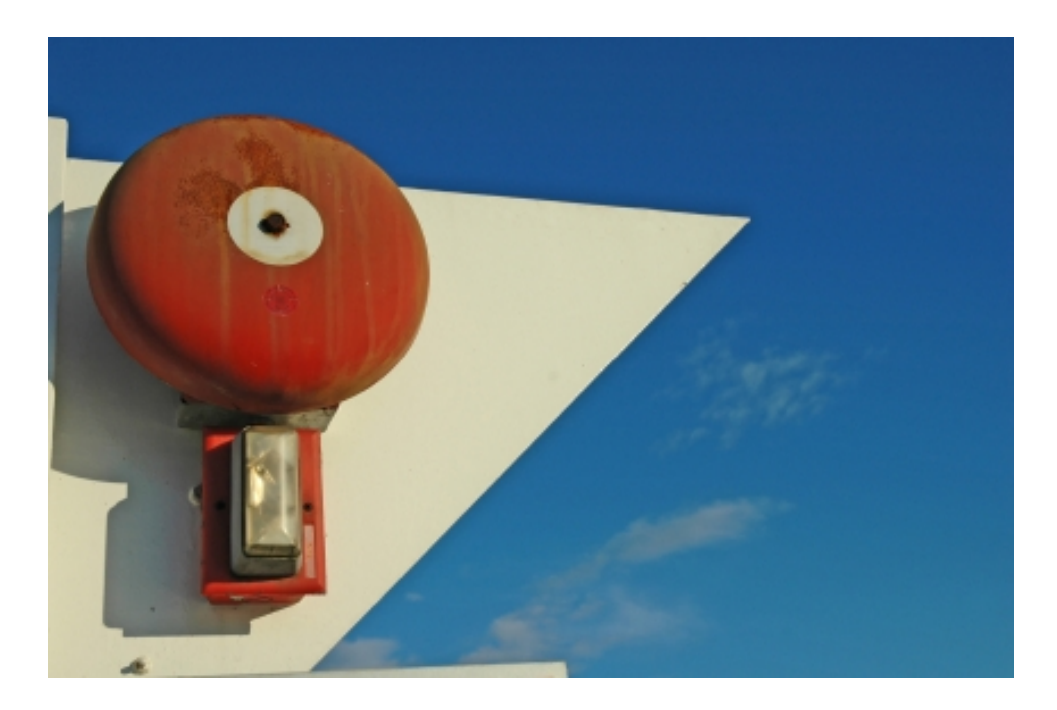

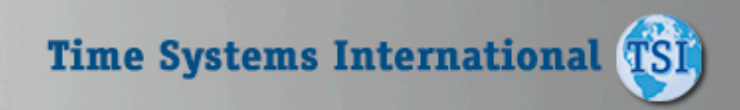

# $T$  S  $\boxed{1000}$

## Bell Control

**The data collection terminal uses this schedule to activate a user supplied bell, alarm, or other audible signaling device. Each terminal can be programmed with a different schedule.** 

**A Bell Schedule contains up to 48 bells. Each bell consists of time of day to ring, which days of the week to ring, and duration of the ring.** 

**This means each data collection terminal can be programmed to ring up to 336 individual bells per week.** 

#### **Bell Schedule List**

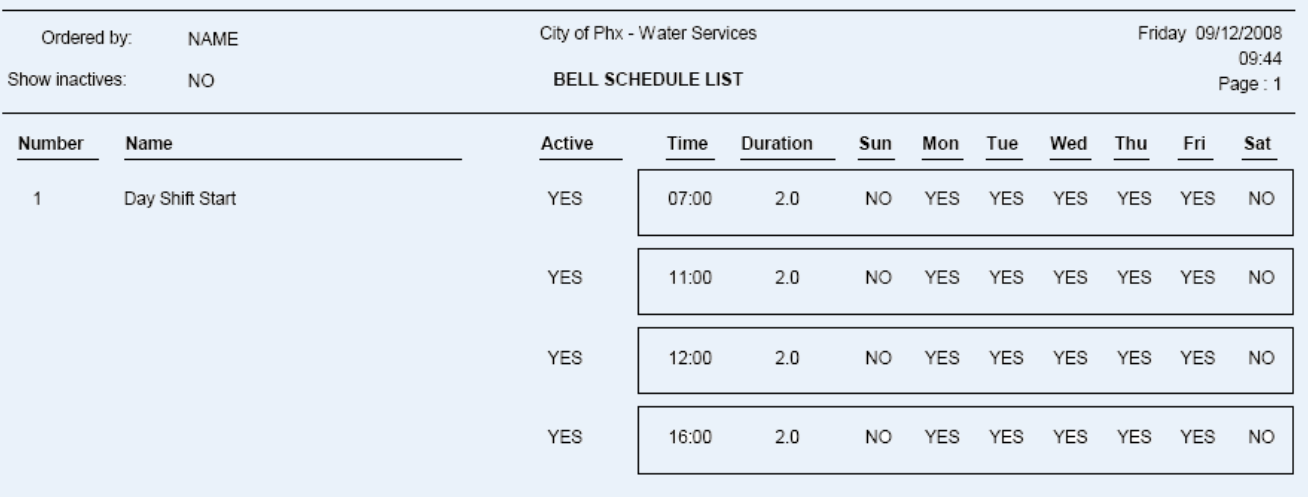

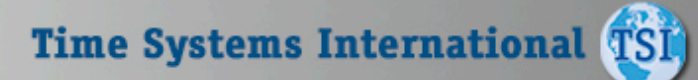

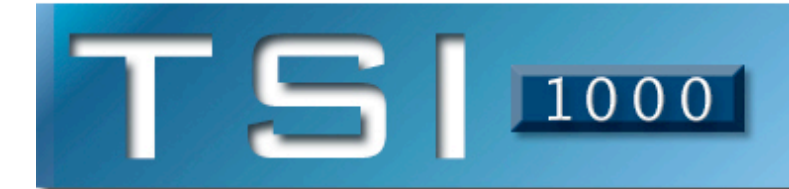

## **Benefits & Accruals Module**

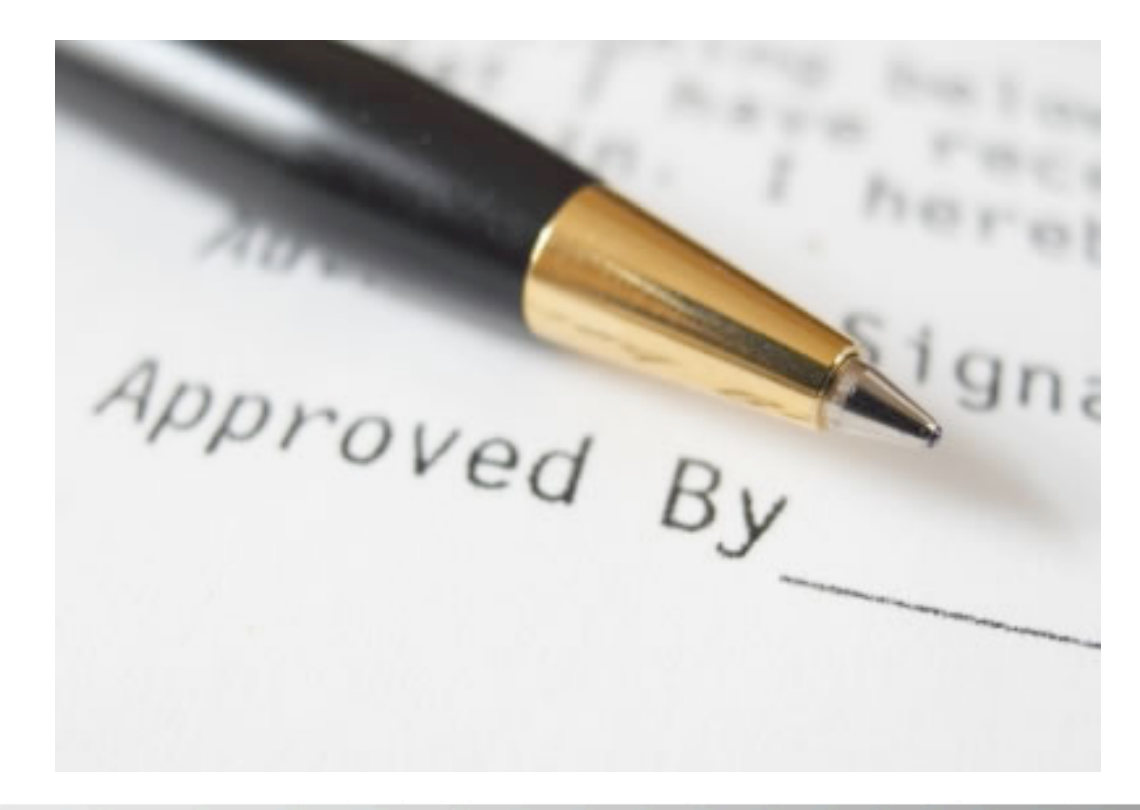

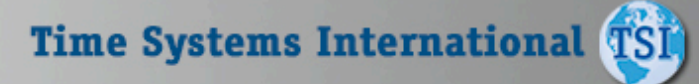

### Benefits & Accruals

**Benefit Administration is a powerful tool for preventing unauthorized leave time. Also, Workforce Accruals is flexible enough to facilitate complex leave and benefits policies and transform them into easy to understand and enforce daily practices. Benefit Administration is completely integrated with Time & Labor calculations of employee leave balances and enforcement of leave policies occurs automatically without rekeying of data. Benefit Administration is also integrated with Workforce Scheduling providing managers the convenience of pre scheduling leave.** 

#### **Benefits Detail List**

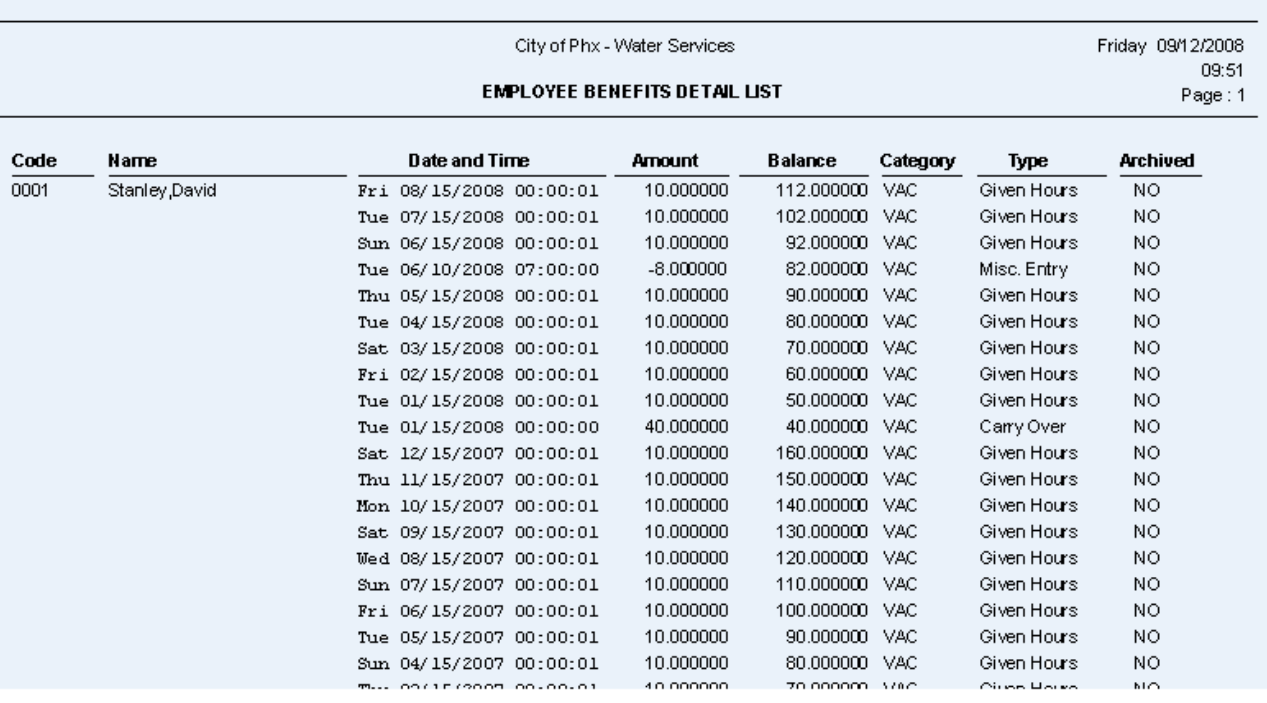

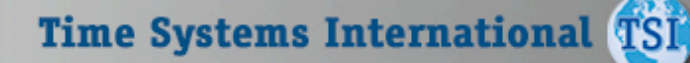